## **Guide of how to view your programme(s) on Oriel**

- 1. Go to Oriel Website:<https://new.oriel.nhs.uk/Web/>
- 2. Click on Pharmacy Programme.

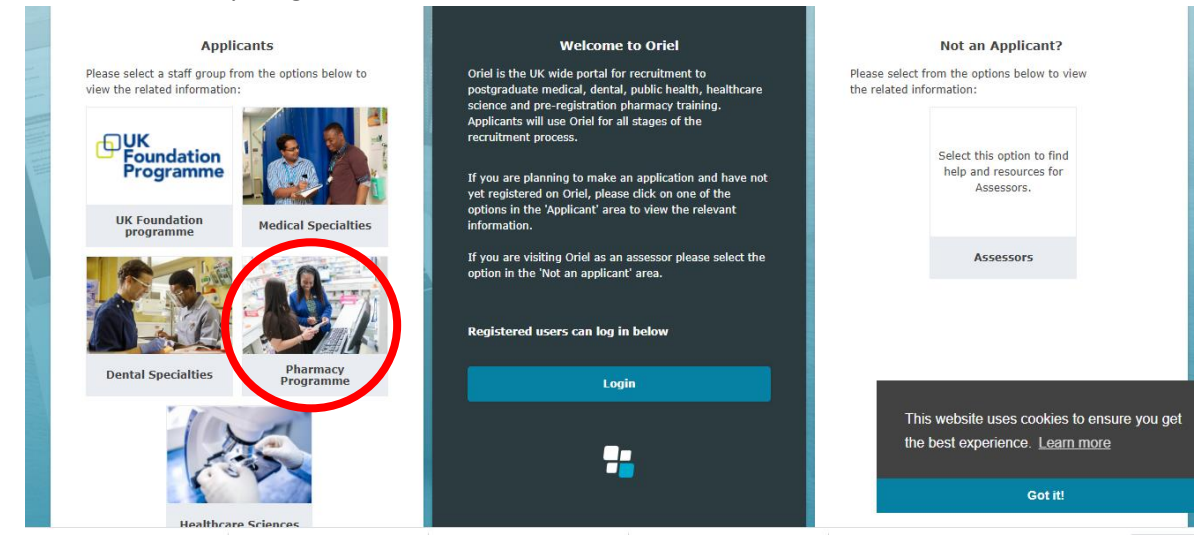

## 3. Click on Pharmacy Programmes on the tab

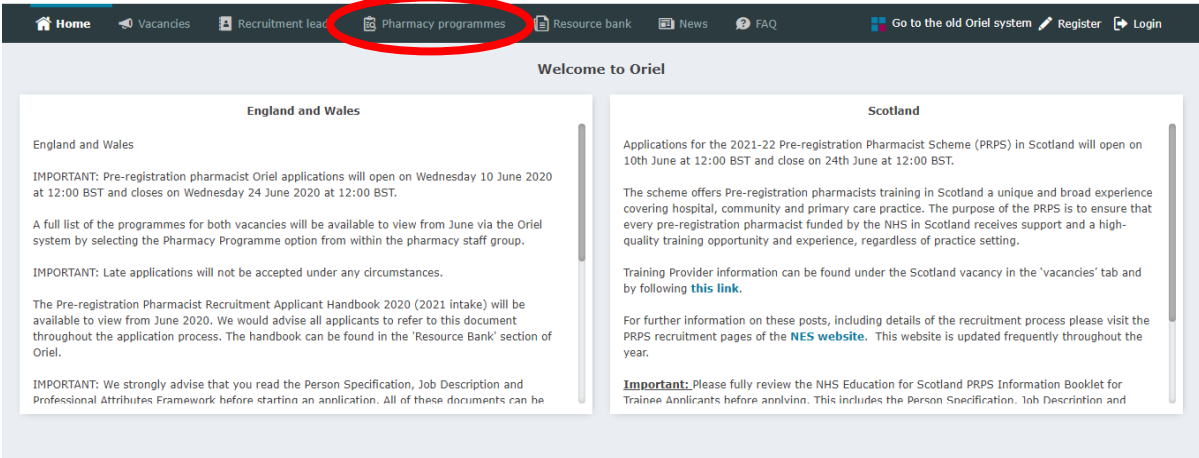

## 4. You can use advanced search to filter and find your programme

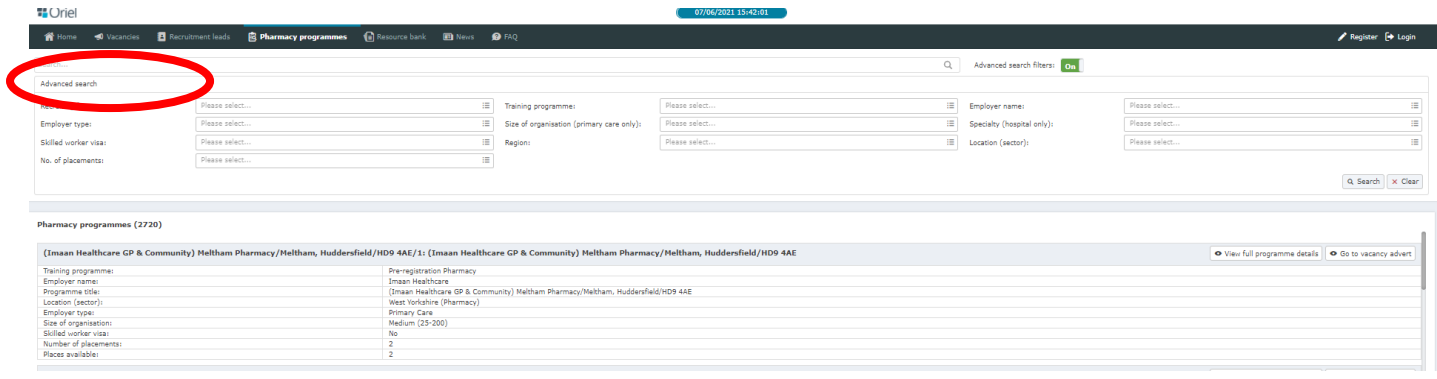